## **MLA Quick Start for Google Docs**

1. Sign into your Google account. Go to **Drive** / **My Drive** and click **New** and then **Google Docs**. As I write this, the button is in the top left and looks like this.  $\rightarrow$ 

**Drive** 

**NEW** 

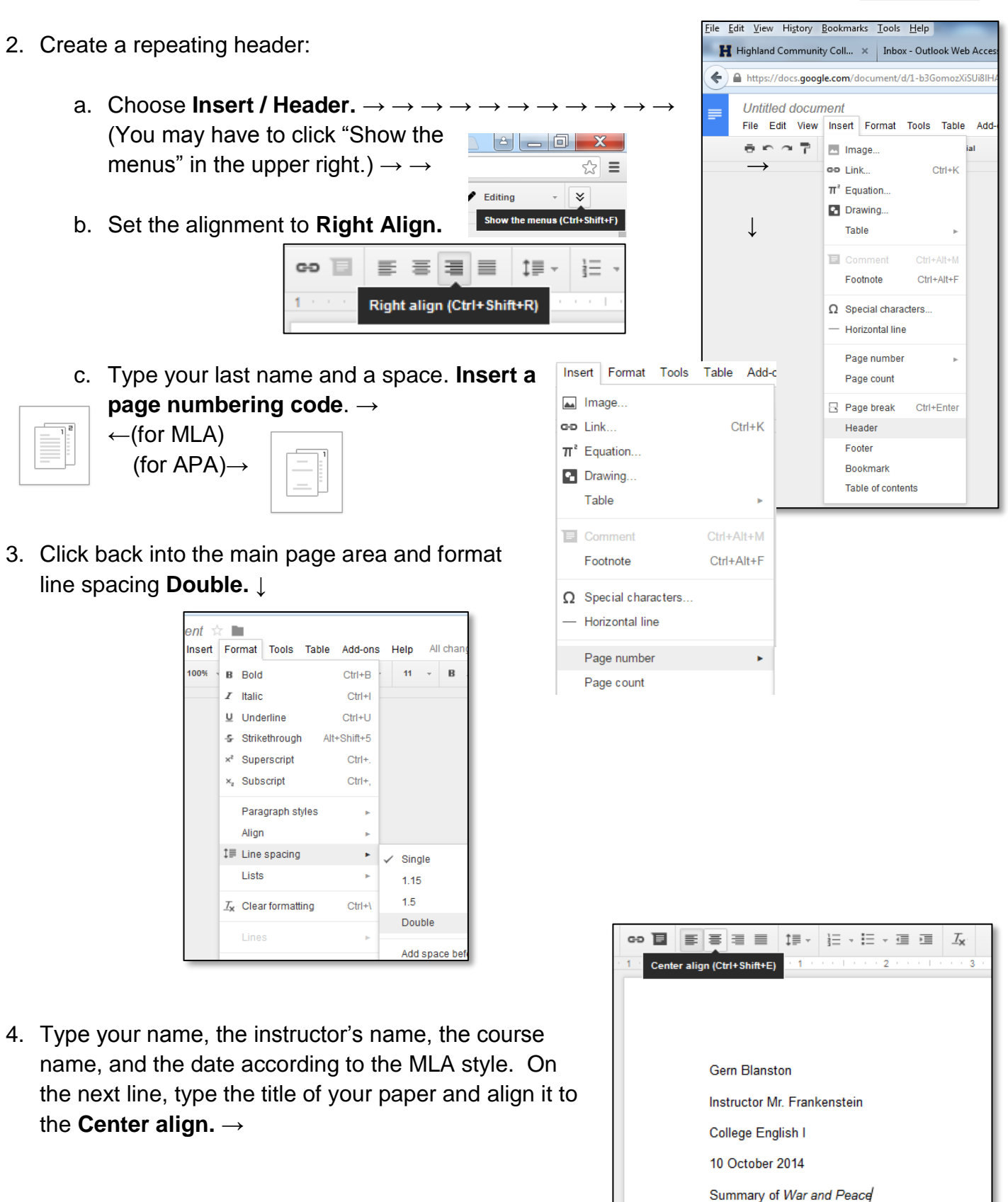

*(continued on the next page)*

- 5. Enter to the next line and change the alignment back to **Left Align.** →
- 6. Hit **TAB** at the beginning of the line for proper MLA paragraph format. Start typing your paper. ↓

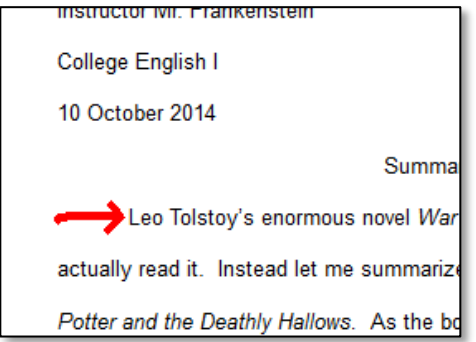

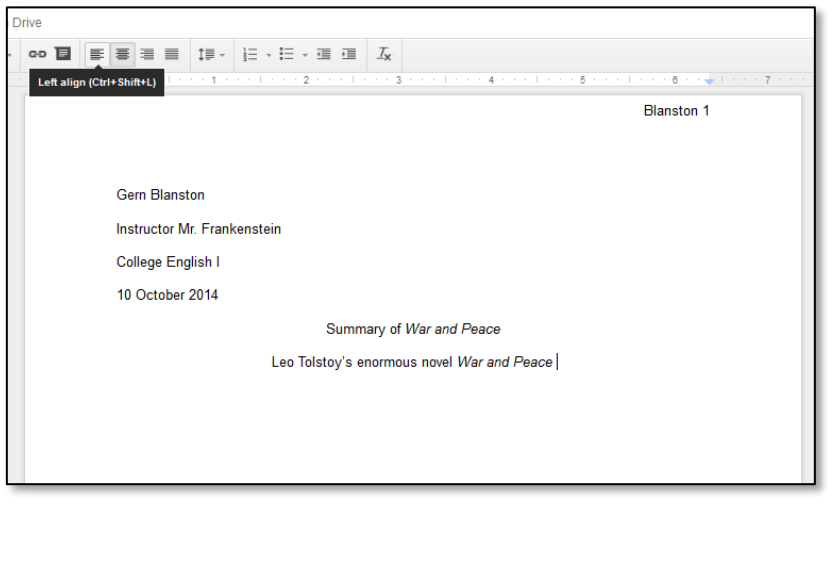

**Formatting the List of Works Cited:** If you have used (and of course cited!) any sources of information or wording, you'll need to create a list of the works you cited.

- 1. At the end of your paper make a page break (**Ctrl-Enter**) or leave a blank like or two. **Center justify** the words "Works Cited" just as you did the title earlier. Enter to the next line. Change the back to **Left justify** and type the first entry in your list; consult the MLA style for proper format.
- 2. Place the cursor at the beginning of the Works Cited entry you just typed. To create a "hanging indent" you have to make sure the ruler is available (**View** / **Show**  Paragraph **ruler**). Then find the two triangles and the rectangle. Hover over the tip  $\cdots$  1 of the bottom triangle until the flag "Hanging Indent" shows. Then drag Hanging Indent that triangle  $\frac{1}{2}$  inch to the right.  $\rightarrow$
- 3. That's it! Name your document.  $\rightarrow$ A good filename format if you plan to send this to your instructor is your class section, your name,

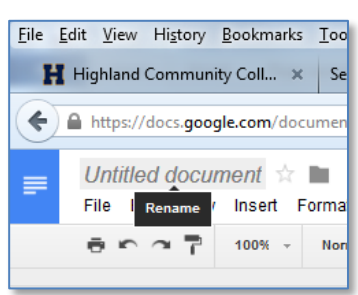

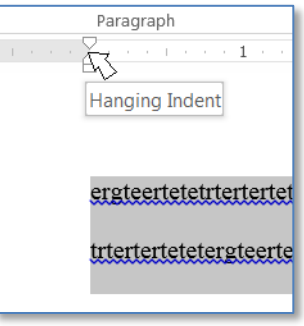

and the assignment description. Example: **ENG101.02 Smith Joe summary War and Peace**

Caution: Do not "share" your google doc with me. It is difficult, unreliable, and time-consuming for me to handle. Instead, see **"sending a google doc**" in the right sidebar.